## User Interface - Feature #2936

## Editing cell shrinking quirk

12/17/2015 12:31 PM - Stanislav Lomany

| Status:                                                                | New    | Start date:     |           |
|------------------------------------------------------------------------|--------|-----------------|-----------|
| Priority:                                                              | Normal | Due date:       |           |
| Assignee:                                                              |        | % Done:         | 0%        |
| Category:                                                              |        | Estimated time: | 0.00 hour |
| Target version:                                                        |        |                 |           |
| billable:                                                              | No     | version:        |           |
| vendor_id:                                                             | GCD    |                 |           |
| Description                                                            |        |                 |           |
|                                                                        |        |                 |           |
| Related issues:                                                        |        |                 |           |
| Related to User Interface - Feature #2564: implement GUI BROWSE widget |        |                 | Closed    |

### History

### #1 - 12/17/2015 12:38 PM - Stanislav Lomany

- File edit-quirk.png added

The issue was originally described in issue #2564 note 242.

If a cell is edited and we scroll to the right, the cell is shrinked so that the edited text is left-aligned to the viewport edge. If we press a button, viewport is scrolled to fully display the column (this part is a common behavior).

GES noted that "This seems to be a pretty strange behavior that most users would not like".

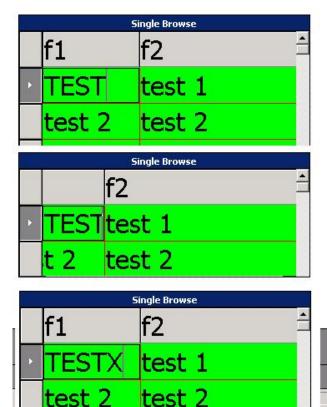

05/20/2024 1/2

# #2 - 01/25/2016 09:19 AM - Greg Shah

- Start date deleted (12/17/2015)
- Parent task deleted (#2564)

# Files

edit-quirk.png 5.83 KB 12/17/2015 Stanislav Lomany

05/20/2024 2/2